*User Guide Insights*

**/ARVAL** 

# **Step 1 : Create a blog tag**

### **1) Go to Manage Content -> Content -> Add content -> Select "Tags (for blog)"**

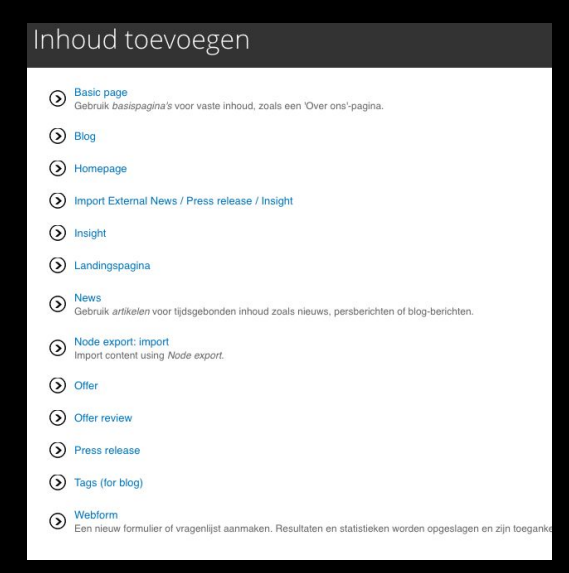

**2) Complete the blog tag and publish it. Then it will be automatically added to the menu "Arval blog"**

## **Step 2 : Create a blog**

**1) Go to Manage Content -> Content -> Add content -> Select "Blog". Here you can create your blog and link it to a blog tag.** 

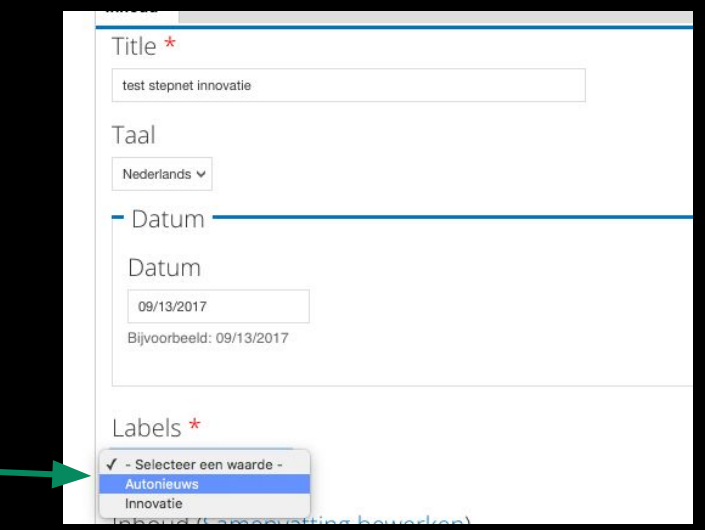

### **Result**

### **Your blog tag is added automatically to the menu "Arval blog"**

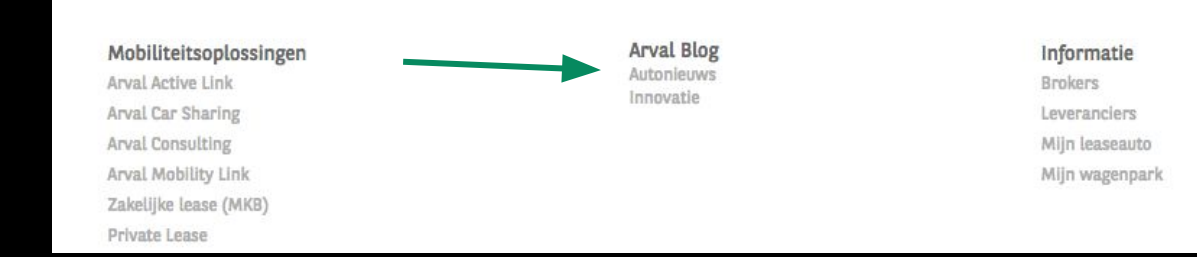

#### **Your blog article is well created and linked to the good blog tag**

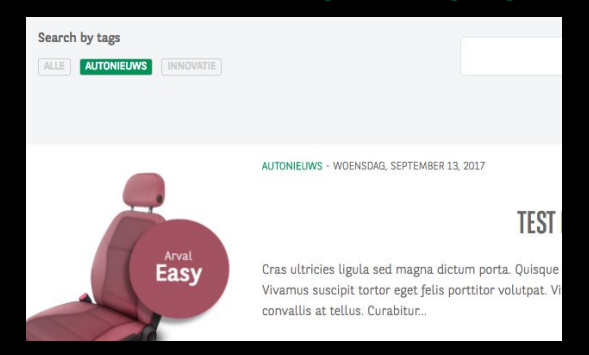